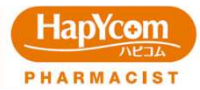

## 視聴方法

①研修申し込み時に、当研修機構からご案内する視聴用URLを クリックすると下記画面が開きます。

②「視聴パスワード」を入力し、「送信」ボタンをクリックすると 視聴画面へ移行します。

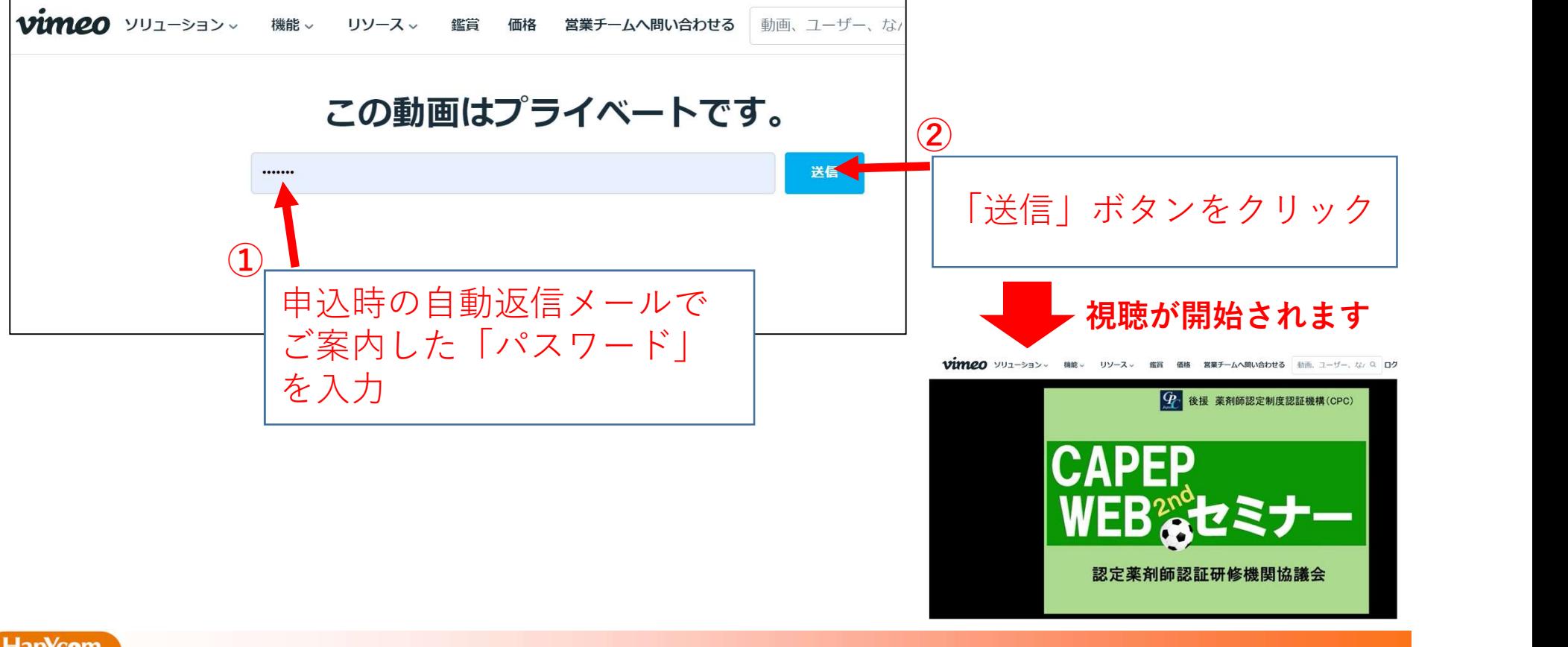

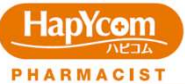